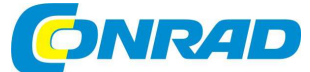

# **Stolní DAB+ rádio i200 CD**

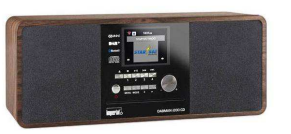

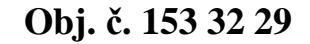

mperiale

(CZ) NÁVOD K OBSLUZE

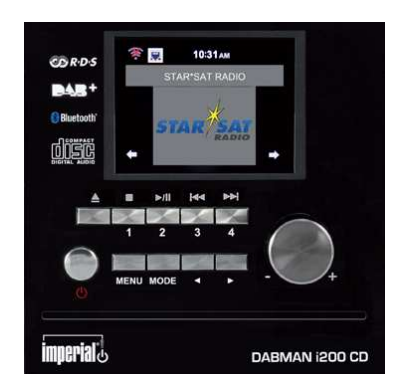

**Rozsah dodávky** Internetové rádio Imperial Dabman i200 CD Dálkový ovladač Síťový adaptér Návod k obsluze

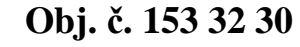

**Popis a ovládací prvky** 

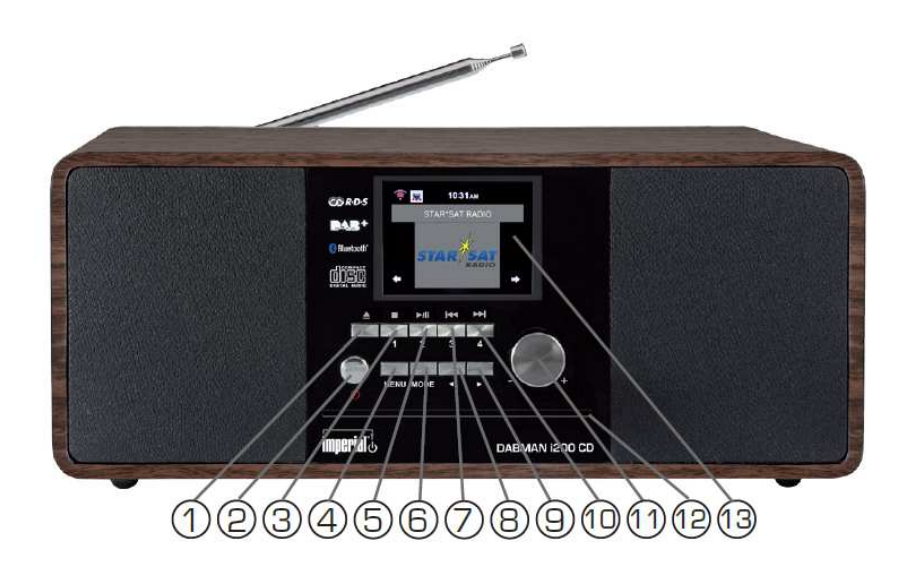

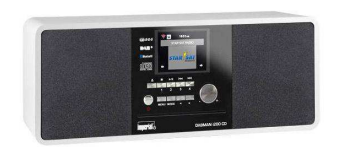

 **Obj. č. 153 32 31**

#### **Vážený zákazníku,**

děkujeme Vám za Vaši důvěru a za nákup internetového rádia Imperial Dabman.

Tento návod k obsluze je součástí výrobku. Obsahuje důležité pokyny k uvedení výrobku do provozu a k jeho obsluze. Jestliže výrobek předáte jiným osobám, dbejte na to, abyste jim odevzdali i tento návod k obsluze.

Ponechejte si tento návod, abyste si jej mohli znovu kdykoliv přečíst!

1 – ▲ EJECT vysunutí disku z CD mechaniky.

 2 – Power On/Off zapnutí a vypnutí rádia (přepnutí rádia do pohotovostního režimu standby). 3 - ■ STOP / 1 předvolba stanice (paměťový slot 1) v režimu rádia a ukončení přehrávání skladby v režimu přehrávání hudby.

4 – MENU vstup do hlavní nabídky rádia.

 5 - ►**II** PLAY / PAUSE / 2 – spuštění nebo pozastavení (pauza) přehrávání v režimu přehrávání skladeb a předvolba stanice (paměťový slot 2).

6 – MODE výběr zdrojového režimu (DAB+ / FM / UPnP / AUX / Bluetooth / CD a USB).

 7 - **I**◄◄ BACKWARDS / 3 – návrat k předchozí skladbě, delší přidržení rychlejší navigace v rámci aktuální skladby v režimu přehrávání skladeb a předvolba stanice (paměťový slot 3).

8, 9 ◄ / ► - navigační tlačítka pro pohyb v menu nebo v seznamu rozhlasových stanic.

 10 - ►►**I** FORWARDS / 4 – přechod na následující skladbu, delší přidržení rychlejší navigace v rámci aktuální skladby a předvolba stanice (paměťový slot 4).

 11 – VOLUME otáčení vpravo nebo vlevo slouží pro ovládání výstupní hlasitosti, stiskem tohoto ovladače potvrdíte zadávané hodnoty nebo aktuální výběr v menu.

12 – CD mechanika a vstup pro vložení disku.

13 – Displej pro zobrazení důležitých provozních informací.

14 – Hlavní vypínač I/0. Rádio odpojíte od zdroje napájení až po přepnutí vypínače do polohy 0.

15 – DC 12 V 3 A vstup pro připojení síťového adaptéru (je součástí dodávky).

 16 – USB port pro připojení kompatibilního paměťového zařízení jako například flash disku, externího HDD nebo CD / MP3 přehrávače.

 17 – LAN port pro kabelové (ethernetové) připojení rádia do místní sítě za použití standardního síťového kabelu. Alternativně je možné využít bezdrátové připojení rádia do sítě WiFi.

 18 – AUX IN konektor pro připojení externího audio zařízení jako je například MP3 přehrávač, tablet nebo smartphone prostřednictvím kabelu s konektorem 3,5 mm (jack).

 19 – LINE OUT slouží pro připojení externího Hi-Fi systému nebo aktivních reproduktorů k rádiu. Audio výstup rádia bude poté probíhat výhradně prostřednictvím reproduktorů připojeného systému. 20 – HEADPHONE vstup pro připojení běžných sluchátek. Po jejich připojení do rádia bude veškerý audio výstup přenášen pouze do sluchátek. Výstup do vestavěných reproduktorů se tak automaticky vypne.

21 – FM / DAB teleskopická anténa pro příjem analogového a digitálního vysílání.

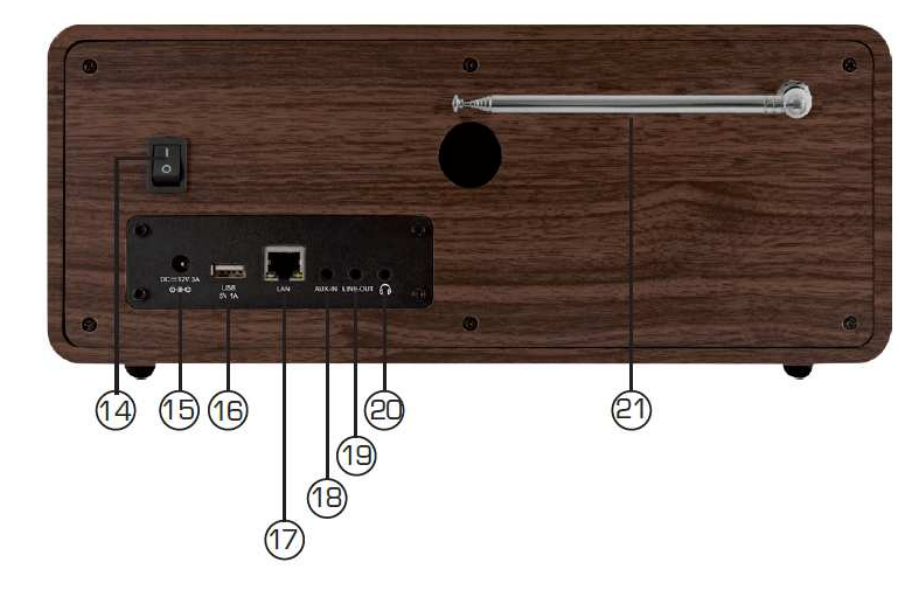

### **Dálkový ovladač**

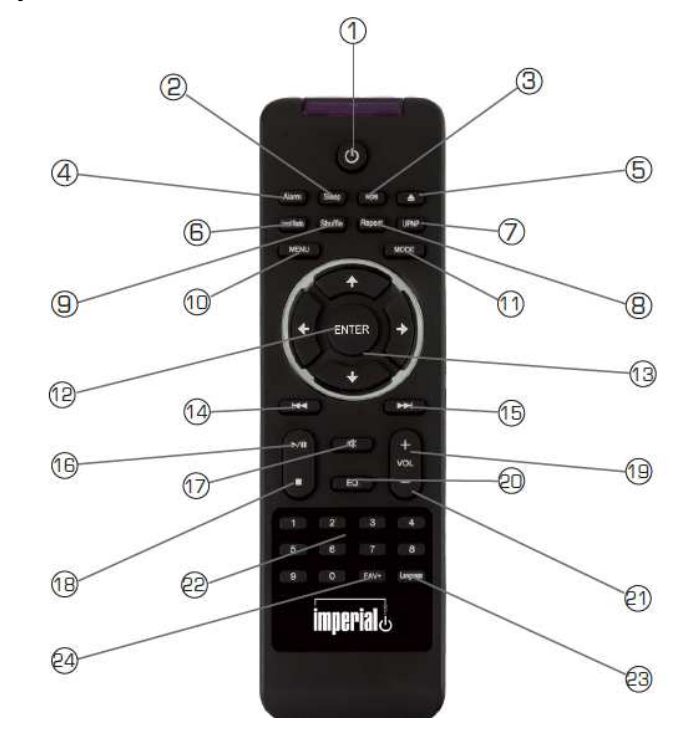

1 – STANDBY tlačítko pro zapnutí nebo vypnutí rádia a uvedení do pohotovostního režimu.

 2 – SLEEP funkce časovače s nastavením intervalu, po jehož uplynutí se rádio vypne a jeho systém tak přejde do pohotovostního režimu.

- 3 WPS tlačítko pro připojení rádia do místní, bezdrátové sítě.
- 4 ALARM aktivace / deaktivace funkce budíku.
- 5 EJECT vysunutí disku z CD mechaniky.
- 6 LOCAL RADIO vyhledávání regionálních (místních) rozhlasových stanic.
- 7 UPNP aktivace funkce bezdrátového přenosu prostřednictvím technologie UPnP.
- 8 REPEAT funkce opakovaného přehrávání jedné nebo více vybraných skladeb.

9 – SHUFFLE funkce náhodného přehrávání skladeb na disku nebo jiného připojeného média.

- 10 MENU vstup do hlavní nabídky rádia.
- 11 MODE výběr provozního režimu (DAB+ / FM / UPnP / AUX / Bluetooth / CD a USB).
- 12 ENTER potvrzení výběru nebo zadávaných hodnot.
- 13 Navigační tlačítka pro pohyb v menu.
- 14 **I**◄◄ návrat k předchozí skladbě, delší přidržení rychlejší navigace v rámci aktuální skladby.
- 15 ►►**I** přechod na další skladbu, delší přidržení rychlejší navigace v rámci aktuální skladby.
- 16 ►**II** PLAY / PAUSE spuštění nebo pozastavení (pauza) přehrávání v režimu přehrávání skladeb.
- 17 MUTE vypnutí výstupu zvuku do vestavěných reproduktorů.
- 18 STOP ukončení přehrávání skladby.
- 19 VOLUME+ zvýšení (zisk) hlasitosti.
- 20 EQ funkce ekvalizéru a výběr požadovaného audio schéma.
- 21 VOLUME- snížení (útlum) hlasitosti.
- 22 Numerická tlačítka pro zadávání požadovaných hodnot.
- 23 LANGUAGE výběr jazyka pro hlavní menu rádia.
- 24 FAVORITE+ výběr oblíbených stanic (předvoleb).

### **Instalace rádia**

Po vybalení výrobku překontrolujte, zda je dodávka kompletní a také, zda nejsou některé části viditelně poškozené. Obalový materiál nikdy neponechávejte volně ležet. Může se stát nebezpečnou hračkou pro děti nebo domácí zvířata. Rádio instalujte na rovný a stabilní povrch mimo okolní snadno vznětlivé materiály. Jako první připojte konektor síťového adaptéru do zdířky DC 12 V 3A a teprve poté připojte zástrčku síťového adaptéru do elektrické zásuvky. Vytáhněte teleskopickou anténu do její maximální délky. Teleskopická anténa zajišťuje dostatečně kvalitní příjem pozemního vysílání. Pro využití všech funkcí rádia pak bude nezbytné jeho připojení k internetu prostřednictvím místní sítě. Rádio podporuje možnost kabelového (LAN) nebo bezdrátového připojení pomocí integrovaného WLAN přijímače. Po zapnutí rádia systém nabídne výběr nastavení jazyka pro hlavní nabídku. Vyberte pomocí navigačních tlačítek na dálkovém ovladači požadovaný jazyk a jeho nastavení potvrďte stiskem tlačítka ENTER. V dalším kroku budete vyzváni k připojení rádia do místní sítě. Výběrem volby "Yes" tak rádio spustí vyhledávání všech dostupných bezdrátových sítí. Pakliže prozatím nepožadujete rádio připojit do místní sítě zvolte možnost "No". Připojit rádio do sítě pak můžete kdykoliv později. V případě volby připojení rádia do sítě dále vyberte preferovaný druh připojení. Vybrat můžete buď LAN (kabelové) připojení nebo WLAN připojení do bezdrátové sítě. Rádio následně zobrazí seznam dostupných bezdrátových sítí. Vyberte ze seznamu síť, do které hodláte rádio připojit. Pro připojení do zabezpečené sítě bude nezbytné zadání správného přístupového hesla. Vyberte znaky popřípadě <sup>č</sup>íslice pomocí navigačních tlačítek a zadání potvrďte tlačítkem ENTER.

### **Obsluha**

Veškeré funkce rádia můžete ovládat pomocí tlačítek na dálkovém ovladači a stejně tak i tlačítek na rádiu. Dálkový ovladač však představuje moderní a vysoce komfortní způsob ovládání rádia. V tomto návodu proto naleznete postup pro ovládání rádia pomocí dálkového ovladače. Po připojení rádia do bezdrátové sítě jej pak navíc můžete ovládat ze svého smartphone a aplikace Air Music Control. Tato aplikace je určena výhradně pro mobilní zařízení poháněná operačním systém Android a iOS. Více o ovládání rádia ze smartphone naleznete v části "Aplikace Air Music Control".

Stiskem tlačítka MENU na rádiu nebo na dálkovém ovladači vstoupíte do hlavní nabídky rádia. Rádio se automaticky vrátí k předchozí nabídce po uplynutí 10. sekund od posledního stisku tlačítka. V pravém dolním rohu displeje se přitom zobrazuje zbývající čas v sekundách před návratem k předchozímu zobrazení. V menu se můžete pohybovat pomocí navigačních tlačítek / otočného ovladače jak na rádiu tak i pomocí tlačítek na dálkovém ovladači. Potvrzení výběru určité nabídky provedete stiskem tlačítka ENTER. Hlavní nabídka rádia se skládá z následujících položek:

**Settings** (nastavení systému), **Local Stations** (místní stanice), **Internet radio** (příjem internetových stanic), **Media-Center**, **FM** (příjem analogových stanic), **DAB** (příjem digitálních stanic), **CD Player**, **AUX** a **Bluetooth**.

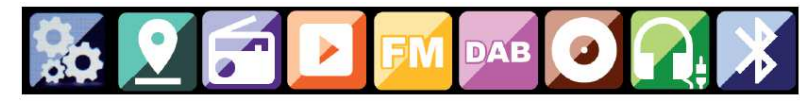

### **Nastavení systému**

#### **Výběr provozního režimu "Mode"**

V této nabídce můžete vybrat požadovaný provozní režim rádia. Výběrem "Radio Alarm" se displej rádia přepne do digitálního zobrazení hodin. V menu "Alarm" pak můžete dále konfigurovat funkci budíku.

#### **"My MediaU Management"**

V tomto menu máte pak možnost provádět správu svých oblíbených stanic. Před použitím této funkce se však musíte nejprve zaregistrovat na internetovém portále: http://www.mediayou.net/. V rámci této registrace je pak nezbytné zadat MAC adresu (identifikační kód / sériové číslo) rádia, kterou naleznete v menu "Informations Center". Stanice, které pak uložíte do svého seznamu na internetu můžete jednoduše synchronizovat s rádiem a získat tak velmi rychlý a pohodlný přístup ke svým oblíbeným stanicím.

#### **Konfigurace sítě** "Network"

Pro připojení rádia do místní sítě musíte provést konfiguraci systému v menu "Network". Pomocí navigačních tlačítek vyberte požadovaný způsob připojení a potvrďte stiskem tlačítka ENTER.

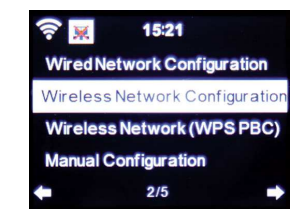

#### **Nastavení času a data "Data & Time"**

V nabídce "Set Date and Time" manuálně nastavíte přesný čas a datum. Systém rádia však provede automatickou aktualizaci času po připojení do sítě internetu.

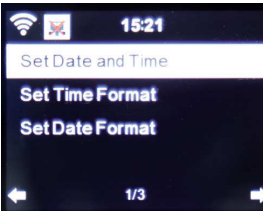

#### **Funkce budíku "Alarm"**

Rádio je vybaveno funkcí budíku. Přejděte proto do nabídky "Alarm". Nastavit můžete celkem 2 nezávislé časy buzení. Pro akustickou signalizaci budíku můžete vybrat výchozí melodii nebo tón (buzzer) popřípadě přehrávání internetové, DAB nebo FM stanice. Akustický výstup budíku vypnete stiskem tlačítka ENTER na dálkovém ovladači nebo na rádiu (7).

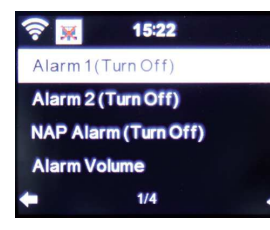

#### **Funkce časovače "Timer"**

Tato funkce umožňuje nastavení intervalu v minutách a sekundách, po jehož uplynutí rádio spustí akustickou signalizaci. Vlastní časový interval nastavte pomocí navigačních tlačítek. Delším přidržením navigačního tlačítka zajistíte rychlejší nastavení hodnot. Vybraný interval celou funkci pak aktivujete stiskem tlačítka ENTER.

#### **Jazykové nastavení "Language"**

Pro hlavní nabídku můžete vybírat z několika světových jazyků. Přejděte proto k menu "Language" a vyberte požadovaný jazyk.

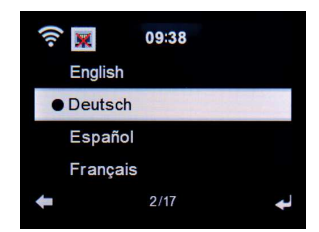

#### **Nastavení kontrastu displeje "Dimmer"**

Kontrast displeje můžete nastavit hned v několika úrovních. Vstupte do nabídky "Dimmer" a poté nastavte požadovanou úroveň kontrastu displeje. V továrním nastavení je kontrast displeje nastaven na nejvyšší úroveň.

#### **Režim displeje "Display"**

Režim displeje můžete přepínat z barevného (multi-color) do černo-bílého (black and white) režimu.

#### Úsporný režim rádia "Energy management"

Rádio je vybaveno funkcí úsporného režimu, díky které se jeho systém vypne a přejde do pohotovostního režimu (standby) po nastavení předem vybraného intervalu (5, 15 a 30 minut). Rádio však můžete vypnout i prostřednictvím hlavní nabídky "Switch Off".

#### **Předpověď počasí "Weather"**

Po připojení rádia k internetu můžete na jeho displeji získávat důležité informace jako je například předpověď počasí. Počasí však můžete sledovat pouze ve vybrané lokalitě, kterou v tomto menu nastavíte. Pro zobrazení teploty navíc můžete zvolit mezi stupni Celsia nebo Fahrenheita. Na displeji rádia se informace o počasí zobrazují střídavě s informacemi o aktuálním čase. Informace o počasí se na displeji zobrazují v pohotovostním režimu rádia (standby).

#### Konfigurace příjmu FM stanic "FM Settings"

V režimu příjmu analogových stanic (FM) můžete přepínat mezi stereofonním a monofonním příjmem. V případě zhoršeného příjmu, během kterého je patrný šum a rušení, doporučujeme přepnout rádio do režimu monofonního příjmu. Tím dojde k výraznému zvýšení kvality příjmu a poslechu.

#### **Vyhledávání místních stanic "Setting for local stations"**

V režimu internetového rádia můžete vybírat z regionálních stanic. Předtím však musíte systém rádia nastavit pro určitou lokalitu (region). Vyhledávání vaší pozice můžete provést buď manuálněnebo spustit automatické vyhledávání.

#### **Konfigurace přehrávání "Play / Reproduction settings"**

Pro přehrávání audio souborů z externího USB média můžete provádět další různá nastavení. Během poslechu hudby tak získáte maximální výstupní audio kvalitu.

#### **Technologie DLNA ..DLNA Setting"**

Rádio plně podporuje technologii DLNA. Pomocí této funkce proto můžete k rádiu připojit například kompatibilní smartphone a tato 2 zařízení pak konfigurovat pro vzájemnou komunikaci. Můžete tak přehrávat hudbu uloženou například na smartphone prostřednictvím reproduktorů rádia.

### **Elektronický ekvalizér "Equalizer"**

Systém rádia disponuje elektronickým ekvalizérem, jehož prostřednictvím můžete vybírat z několika továrních audio schémat a konfigurovat vlastní nastavení audio výstupu v rámci určitého hudebního stylu.

#### Aktualizace firmware ..Software Update"

V případě, že budou k dispozici nové funkce nebo různá vylepšení a opravy, můžete vyhledat a stáhnout aktualizaci software rádia na internetovém portále www.telestar.de. Soubor s aktualizací si pak stáhněte na flash disk a ten poté připojte do USB portu rádia (11). Instalační soubor však před samotnou instalací musíte nejprve extrahovat.

#### Uvedení do továrního nastavení "Factory default settings"

V případě, že požadujete uvést systém rádia do původního (továrního) nastavení, použijte proto funkci "Factory default". Touto funkcí však dojde i k odstranění veškerého uživatelského nastavení a konfigurace síťového připojení.

### **Místní stanice / Local Stations**

V nabídce "Local Stations" můžete své oblíbené internetové a DAB+ stanice setřídit do seznamu podle místa, odkud tyto stanice vysílají. Celý seznam tak pro vás bude daleko přehlednější. Výběr jednotlivé stanice pro její přehrávání pak provedete pomocí navigačních tlačítek a potvrzení stiskem tlačítka ENTER na dálkovém ovladači. DAB+ stanice vyhledáte pod nabídkou DAB.

### **Internetové rádio / Internet radio**

Díky tomu, že systém rádia připojíte prostřednictvím místní sítě (WiFi) k internetu, získáte tak přístup k poslechu více, než 10000 rozhlasových stanic, které vysílají z celého světa. Z interní paměti rádia a pod tlačítky předvoleb můžete prostřednictvím menu "My Favourites" vyvolat až 5. oblíbených internetových stanic. Rychlý přístup ke svým oblíbeným stanicím "My Favourites" a spuštění jejich přehrávání zajistíte stiskem příslušného tlačítka předvoleb na rádiu nebo pomocí numerických tlačítek na dálkovém ovladači. V menu "Radio stations / Music" můžete vybírat z několika různých seznamů stanic. Nabídka "Local stations" umožňuje velmi rychlý přístup k nejpopulárnějším internetovým a DAB+ stanicím v rámci jednotlivých zemí. Funkce "Last station selected" nabízí zobrazení seznamu naposledy přehrávaných stanic. Při prvním uvedení rádia do provozu však bude tento seznam prázdný. Systém rádia umožňuje vyhledávání různých internetových stanic. Vstupte proto do nabídky "Service" a poté zadejte název stanice, kterou požadujete vyhledat. Jednotlivé znaky můžete zadat jednoduše pomocí navigačních tlačítek na dálkovém ovladači. Potvrzení zadání zajistíte stiskem tlačítka ENTER. Stejně tak můžete internetové stanice vyhledávat i podle jejich internetové adresy.

### **Media Center**

Tato funkce z internetového rádia vytváří vysoce výkonný multimediální přehrávač. Po jeho připojení do místní sítě tak můžete na rádiu přehrávat hudbu například z připojeného smartphone nebo počítače. K tomuto připojení slouží technologie UpnP a DLNA, kterou všakmusí podporovat i druhé připojené zařízení. Hudbu pak můžete šířit dál v rámci místní sítě. Hudební obsah můžete vybírat například z USB zdroje (data uložená na paměťovém zařízení USB) nebo UPnP (přehrávání hudby v síti prostřednictvím UPnP protokolu). Stejně tak můžete po síti streamovat hudbu přehrávanou z připojeného CD / MP3 přehrávače nebo hudbu přehrávanou z vloženého CD.

### **FM rádio / FM**

V režimu příjmu analogových stanic můžete spustit automatické vyhledávání "Automatic FM scan" nebo ruční vyhledávání "Manual scan" všech rozhlasových stanic v pásmu FM. Stanice však můžete vyhledávat i manuálně po přeladění na známou frekvenci. Vyhledané stanice pak rádio uloží do své interní paměti. Pro přechod mezi jednotlivými stanicemi použijte tlačítka **I**◄◄ nebo ►►**I**. Pod předvolby můžete do interní paměti rádia uložit až 20 oblíbených stanic.

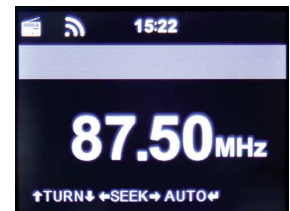

Uložení své oblíbené stanice pod vybrané tlačítko provedete jednoduše tak, že během poslechu vybrané stanice stisknete a přidržíte numerické tlačítko po dobu 2. sekund.

Tím se uloží aktuálně přehrávaná stanice a přepíše se obsah paměťového slotu i v případě, že pod tímto tlačítkem již byla dříve uložena jiná oblíbená stanice. Přechod na svou oblíbenou stanici uloženou pod předvolbami zajistíte po stisku tlačítka 1 – 5 na rádiu nebo další tlačítka dálkovém ovladači.

### **Příjem digitálních stanic DAB / DAB**

V tomto režimu systém rádia vyhledává všechny DAB+ stanice digitálního radiového vysílání prostřednictvím teleskopické antény. Po prvním přechodu do režimu příjmu digitálních stanic rádio spustí automatické vyhledávání všech DAB stanic v celém pásmu BAND III. Během samotného procesu skenování digitální stanic můžete na displeji sledovat průběh vyhledávání a celkový počet vyhledaných stanic. Po dokončení vyhledávání systém rádia vyhledané stanice uloží do své interní paměti a spustí přehrávání stanice, která byla vyhledána jako první. Mezi jednotlivými stanicemi můžete přecházet pomocí tlačítek **I**◄◄ nebo ►►**I**. Potvrzení výběru a poslech vybrané stanice pak zajistíte stiskem tlačítka ENTER. Rádio disponuje celkem 10. paměťovými sloty pro uložení vašich oblíbených digitální stanic. Uložení stanice provedete po stisknutí a přidržení vybraného numerického tlačítka po dobu 2. sekund. Při uložení oblíbené stanice do předvoleb se na displeji zobrazí informace "Saved". Výběr a přechod na svou oblíbenou stanici pak provedete obdobně. Krátce proto stiskněte příslušné numerické tlačítko pod kterým je předvolba uložena. Alternativně můžete během poslechu stisknout tlačítko FAV+ (24) na dálkovém ovladači a poté pomocí navigačních tlačítek vybrat ze seznamu oblíbených stanic.

### **Režim CD přehrávače "Informations Center"**

Na rádiu můžete přehrávat běžné hudební soubory a MP3 soubory uložené na CD. Po vložení disku do CD mechaniky (12) dojde systémem k automatickému načtení jeho obsahu a zobrazení celkového počtu skladeb na disku. Pomocí tlačítek **I**◄◄ nebo ►►**I** můžete přecházet mezi jednotlivými skladbami. Spuštění nebo pozastavení přehrávání vybrané skladby pak zajistíte stiskem tlačítka PLAY / PAUSE ►**II**. Pro ukončení přehrávání CD stiskněte tlačítko STOP ■. Disk z mechaniky rádia pak vysunete po stisku tlačítka EJECT.

### **Režim AUX**

Použitím tohoto režimu můžete na rádiu přehrávat hudbu například z připojeného MP3 přehrávače nebo smartphone prostřednictvím standardního kabelu. Vstup AUX-IN (18) pro připojení externího audio zařízení naleznete v zadní části rádia. K připojení zařízení do rádia použijte kabel s konektorem 3,5 mm. Opačný konec kabelu pak může mít libovolný typ konektoru (v závislosti na výstupním konektoru připojeného zařízení). Přejděte proto nejprve do příslušného režimu "AUX". Použijte proto tlačítko MODE na dálkovém ovladači nebo na rádiu. Navigace během přehrávání skladeb a ovládání hlasitosti probíhá standardním způsobem jako v režimu CD přehrávače.

## **Bluetooth®**

Rádio můžete prostřednictvím bezdrátové technologie Bluetooth® připojit k jinému kompatibilnímu zařízení. Přehrávat tak na rádiu můžete hudbu například z připojeného smartphone nebo tabletu. Toto bezdrátové připojení poskytuje velkou výhodu pro bezdrátový přenos v místech, kde není k dispozici možnost připojení rádia do jiné bezdrátové sítě. Během samotného přenosu však musí být připojená zařízení ve vzájemném bezdrátovém dosahu. Jako první musíte obě zařízení připojit do společné sítě. Jedná se o proces tzv. "spárování". Přejděte proto do režimu Bluetooth na rádiu a poté aktivujte stejnou funkci i na druhém zařízení (například smartphone). Při tomto procesu však dbejte všech pokynů pro připojení do bezdrátové sítě uvedených v návodu u vašeho smartphone / tabletu. Na smartphone se rádio v seznamu bezdrátových sítí objeví pod názvem "DABMAN i200 CD". Po úspěšném připojení obou zařízení do společné sítě se na displeji rádia zobrazí informace "Connected" a současně přitom i symbol dvojité šipky. Od té chvíle můžete na rádiu přehrávat hudbu z externího, spárovaného zařízení. Spusťte proto přehrávání hudby na svém smartphone.

### **Aplikace Air Music Control**

Tato aplikace umožňuje dálkové ovládání rádia prostřednictvím kompatibilního smartphone nebo tabletu. Tato aplikace je dostupná pro všechna zařízení s operačním systémem Android a Apple iOS. Aplikaci si proto stáhněte na Google Play Store (Android) nebo I-Tunes (iOS). Rádio a smartphone pak musíte připojit do společné, bezdrátové sítě. Po spuštění aplikace systém automaticky rozpozná připojené zařízení (internetové rádio). Na displeji smartphone poté budete mít k dispozici stejné vizuální menu jaká je na displeji internetového rádia.

### **Hlavní nabídka / Main manu**

Stejně tak jako v hlavní nabídce na displeji rádia můžete i prostřednictvím aplikace vybírat požadovaný provozní režim.

#### **Internetové rádio**

Po vstupu do tohoto menu máte k dispozici obdobné funkce, které se nabízejí i v menu rádia. Ve spodní části můžete konfigurovat své oblíbené stanice (předvolby) pod čísly 1 – 5.

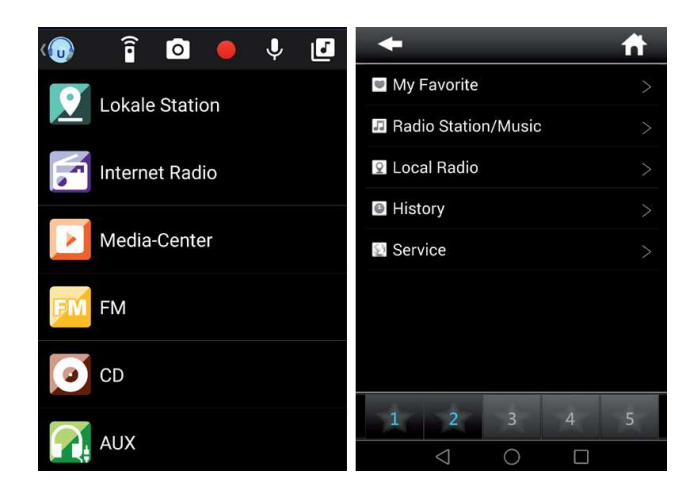

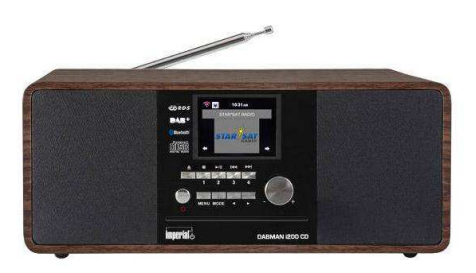

#### **Media Center**

V této nabídce můžete rádio připojit k mediálnímu UPnP serveru ve vaší místní síti. Stejně tak můžete získat přístup k hudebním souborů uloženým na USB paměťovém zařízení.

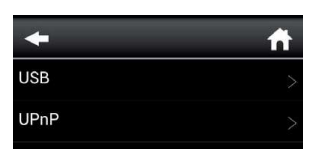

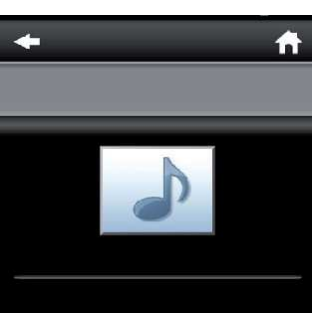

Navigaci během přehrávání skladeb provedete standardním způsobem.

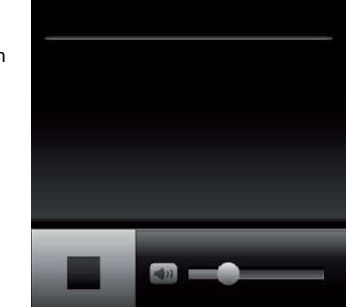

**Režim příjmu FM a DAB stanic** 

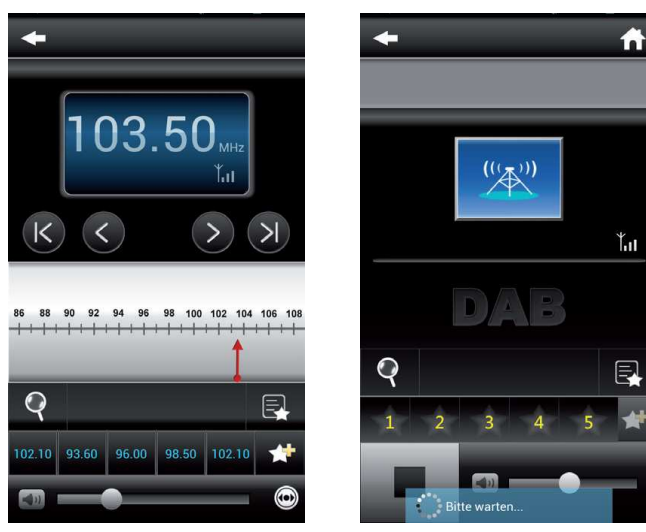

### **Recyklace**

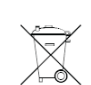

Elektronické a elektrické produkty nesmějí být vhazovány do domovních odpadů. Likviduje odpad na konci doby životnosti výrobku přiměřeně podle platných zákonných ustanovení.

**Šetřete životní prostředí! Přispějte k jeho ochraně!** 

### **Řešení problémů**

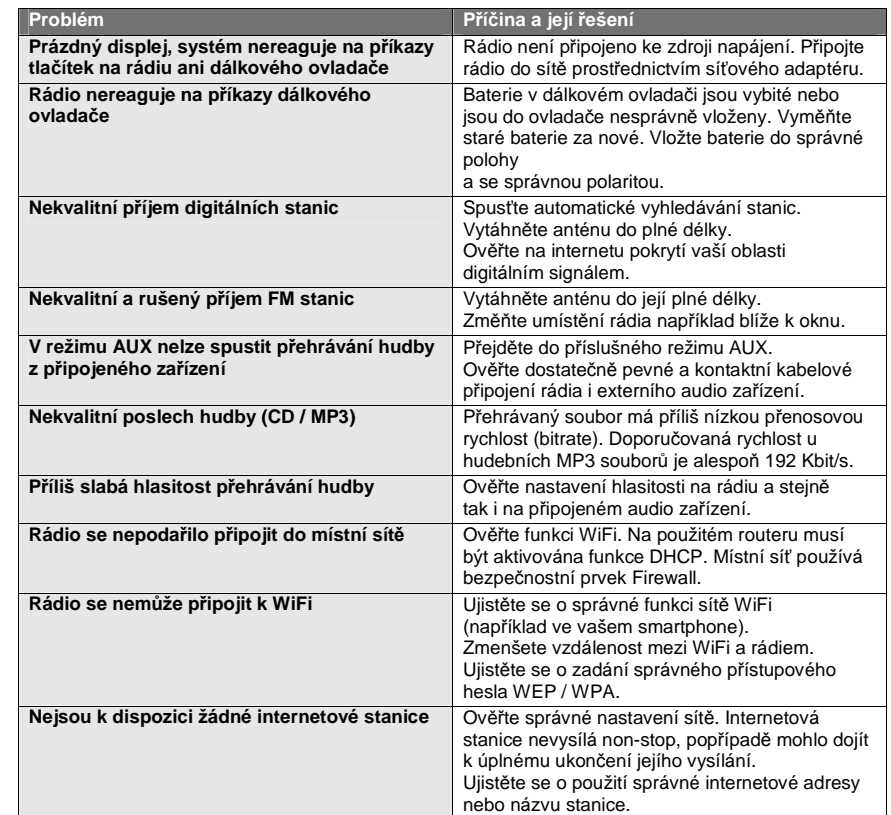

### **Bezpečnostní předpisy, údržba a čištění**

Z bezpečnostních důvodů a z důvodů registrace (CE) neprovádějte žádné zásahy do internetového rádia. Případné opravy svěřte odbornému servisu. Nevystavujte tento výrobek přílišné vlhkosti, nenamáčejte jej do vody, nevystavujte jej vibracím, otřesům a přímému slunečnímu záření. Tento výrobek a jeho příslušenství nejsou žádné dětské hračky a nepatří do rukou malých dětí! Nenechávejte volně ležet obalový materiál. Fólie z umělých hmot představují veliké nebezpečí pro děti, neboť by je mohly spolknout.

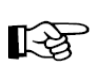

Pokud si nebudete vědět rady, jak tento výrobek používat a v návodu nenajdete potřebné informace, spojte se s naší technickou poradnou nebo požádejte o radu kvalifikovaného odborníka.

K čištění pouzdra používejte pouze měkký, mírně vodou navlhčený hadřík. Nepoužívejte žádné prostředky na drhnutí nebo chemická rozpouštědla (ředidla barev a laků), neboť by tyto prostředky mohly poškodit displej a pouzdro rádia.

### **Manipulace s bateriemi a akumulátory**

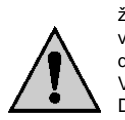

Nenechávejte baterie (akumulátory) volně ležet. Hrozí nebezpečí, že by je mohly spolknout děti nebo domácí zvířata! V případě spolknutí baterií vyhledejte okamžitě lékaře! Baterie (akumulátory) nepatří do rukou malých dětí! Vyteklé nebo jinak poškozené baterie mohou způsobit poleptání pokožky. V takovémto případě použijte vhodné ochranné rukavice! Dejte pozor nato, že baterie nesmějí být zkratovány, odhazovány do ohně nebo nabíjeny! V takovýchto případech hrozí nebezpečí exploze! Nabíjet můžete pouze akumulátory.

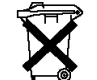

Vybité baterie (již nepoužitelné akumulátory) jsou zvláštním odpadem a nepatří do domovního odpadu a musí být s nimi zacházeno tak, aby nedocházelo k poškození životního prostředí!

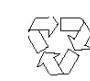

K těmto účelům (k jejich likvidaci) slouží speciální sběrné nádoby v prodejnách s elektrospotřebiči nebo ve sběrných surovinách!

**Šetřete životní prostředí!**

### **Technické údaje**

#### **Internetové rádio**

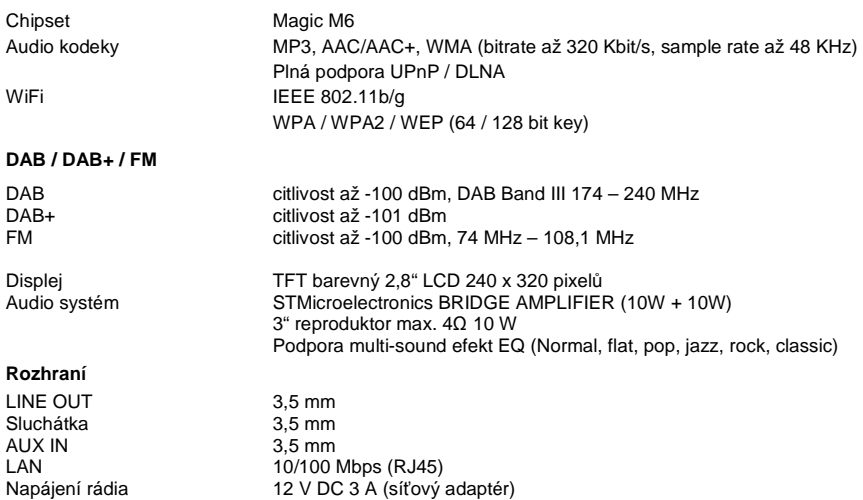

#### **Překlad tohoto návodu zajistila společnost Conrad Electronic Česká republika, s. r. o.**

.<br>Všechna práva vyhrazena. Jakékoliv druhy kopií tohoto návodu, jako např. fotokopie, jsou předmětem souhlasu společnosti<br>Conrad Electronic Česká republika, s. r. o. Návod k použití odpovídá technickému stavu při tiskul **Z** REI/03/2017 © Copyright Conrad Electronic Česká republika, s. r. o.